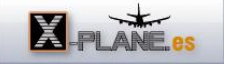

[AIRAC Navdata: Que es, para que sirve y como actualizarlo.](http://www.x-plane.es/modules/publisher/item.php?itemid=43) Categoría : [Temas Portada](http://www.x-plane.es/modules/publisher/category.php?categoryid=1) Publicado por zxplane en 03-Mar-2018 00:06

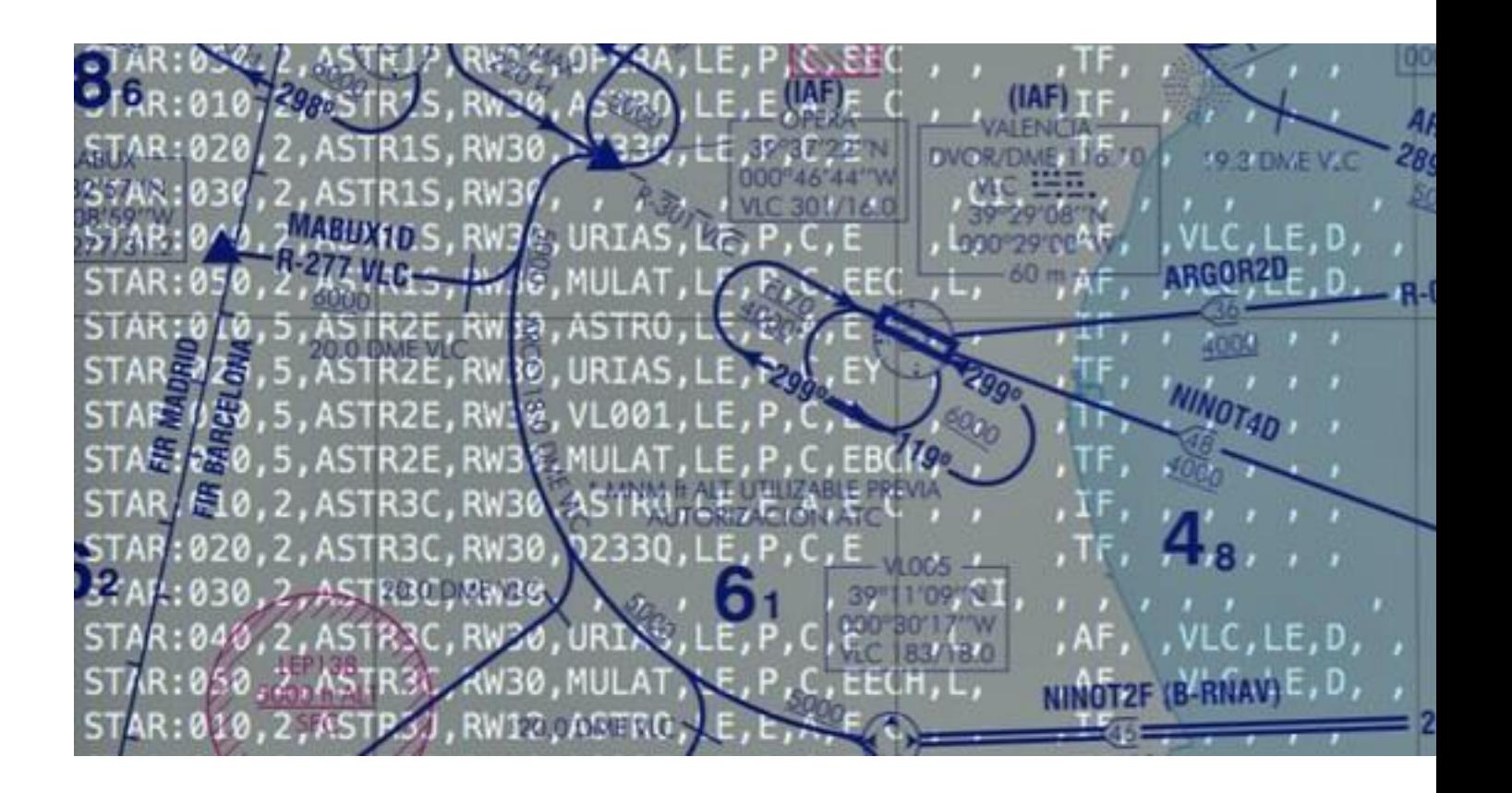

Habitualmente se hacen consultas por parte de los usuarios de X-Plane y no solo aquí,sobre como actualizar los Airac y los problemas que suelen presentarse al no saber exactamente donde colocar los ficheros de una actualización. Hay vídeos en Youtube que explican el proceso pero de forma incorrecta, creando aún más confusión. La forma más cómoda es utilizar el software Navigraph FMS Data Manager, éste en el arranque buscará que addons(aviones) tenemos y creará las rutas automáticamente. Otra alternativa es utilizar el NavDataPro de Aerosoft. Lo que voy a comentar aquí es como hacer la actualización de forma manual, en el caso de que nuestras actualizaciones no sean habituales y no necesitemos tener estos programas.

Primero, lo primero:

¿Qué es esto de los Airac cycle o navdata? Supongo que si has llegado hasta aquí es porque te interesa actualizar correctamente el Airac y ya sabes lo que es.

Básicamente es un conjunto de ficheros que contienen los datos sobre los sistemas de radidoayuda, procedimientos de salida y entrada, frecuencias de radio, posición de los fijos y pistas de los casi 35.000 aeródromos que contiene X-Plane.

¿Porqué cambian estos datos?

En X-Plane se pueden utilizar prácticamente los mismos datos que se utilizan en la navegación aérea real, en la cual se crean nuevos aeropuertos, se calibran los ILS, se cambian los números de pista a causa de la declinación magnética provocada por la variación magnética de la tierra, se añaden nuevos sistemas, como por ejemplo los basados en GPS para la navegación PBN. En este sentido los Airac anteriores se quedan obsoletos porque no contienen esos cambios en sus datos.

¿Es necesario actualizar esta base de datos? La respuesta rápida y sencilla es, no.

¿Porqué se actualiza entonces esta base de datos?

Hay tres razones principales para pensar en una actualización:

1- Simplemente porque se quiere simular un plan de vuelo de la forma más parecida a la realidad en ese momento.

2- Porque se utilizan planificadores de vuelo online o programas específicos, que tienen la base de datos actualizada y se necesita que coincida con la de nuestro simulador.

3- Se realizan vuelos online donde es posible entre otros casos, que nos den un procedimiento de aproximación que nosotros no tenemos en el navdata de X-Plane o este a cambiado y se ejecuta de forma diferente. Imaginad al ATC diciéndonos que no estamos siguiendo el procedimiento de aproximación comunicado cuando nosotros lo hemos introducido correctamente en el FMC.

Después de esta breve introducción, voy a intentar explicar como funciona esto en X-Plane y como se actualizan estos datos sin que resulte un lio.

Cuando instalamos X-Plane 11, se crea un Airac cycle en la carpeta Resources->default data, en esta carpeta se encuentran los ficheros .dat y las carpetas con los datos del Airac que Navigraph licencia para su distribución gratuita y es la base por defecto con la que trabajará X-Plane. Estos datos son funcionales pero obsoletos, no pasa nada, podemos simular el vuelo perfectamente con ellos. Bien, a parte se crea otra carpeta en la raíz de la instalación llamada Custom Data que se destina a alojar las actualizaciones, en la que solo hay un fichero, Readme.txt

Paremos un momento en este punto.¿Porqué hay dos carpetas destinadas a lo mismo?. Es la solución que se ha tomado para que las futuras actualizaciones de X-Plane no escriban sobre nuestra base de datos actualizada, ya que durante la misma, no se toca nada de lo que esté dentro de la carpeta Custom data. Cuidado en este punto porque he visto en muchos sitios como indican colocar el nuevo Airac en la carpeta Resources->default data sustituyendo los que hay, esto es un error porque en la próxima actualización que hagamos de X-Plane se sustituirán otra vez por los que lleva él por defecto, es decir, los obsoletos.

Si no hacemos nada más después de instalar X-Plane, cuando arrancamos, busca primero en la carpeta Custom data de la raíz y si no hay nada lee los ficheros con los datos de la carpeta Resources->default data con el Airac por defecto, el que viene con la instalación.

Caso 1: Queremos actualizar el Airac que X-Plane toma por defecto para los FMS,GNS530 y GNS430 de los aviones propios o de terceros que lean estos datos genéricos.

1- Vamos a la página de Navigraph

<https://www.navigraph.com/FmsDataManualInstall.aspx>y descargamos el fichero referente a X-Plane 11 - native\*\*. Native significa que no es un fichero exe ejecutable, por lo tanto podemos utilizarlo en equipos que no tengan necesariamente el SO Windows, es decir, Mac y Linux. Es necesario estar registrado y tener una suscripción mensual o anual.

Nota: Si solo se desea actualizar un Airac cycle actual, podemos cancelar la suscripción después de la descarga para que no se renueve mensualmente de forma automática.

2- Descomprimimos el fichero zip descargado y colocamos el contenido dentro de la carpeta Custom data. Esta carpeta quedaría de esta forma: \*Carpeta CIFP -earth\_awy.dat -earth\_fix.dat -earth\_nav.dat -cycle\_info.txt

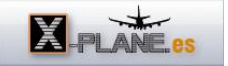

## -Readme.txt

-Caso 2: Queremos actualizar el Airac para aviones de terceros como el 757, 767, 777, CRJ200, etc.

Este caso es a menudo donde los usuarios se suelen liar, porque los desarrolladores de los aviones, por temas de compatibilidad con X-Plane 10 continúan conservando la misma estructura de carpetas que existe en esta.

Para esto realizamos lo siente:

1-Abrimos la carpeta Custom data de la raiz de X-Plane

2-Dentro de esta creamos una carpeta y la nombramos como GNS430

3-Descargamos el Airac nombrado: X-Plane GNS430, 777 Worldliner (Ext/Prof),

Flightfactor B757 Professional, VMAX B767-300ER Professional, X-Crafts Embraer E-175, Aerobask Aircrafts, JRollon Planes CRJ200 - native\*\*

4-Descomprimimos el fichero descargado y la carpeta navdata la colocamos dentro de la carpeta GNS430 creada anteriormente.

Veremos que estos ficheros tienen la extensión .txt a diferencia de los anteriores que tienen extensión .dat

¿Como comprobamos que X-Plane carga el Airac correcto?

- En la unidad Garmin GNS530 ó GNS430 seleccionamos la página de mensajes mediante el botón MSG. Si todo ha ido bien no veremos ningún mensaje, en caso contrario nos mostrará el mensaje:

"Navdata out of date" porque está cargando los Airac obsoletos por defecto de X-Plane al no encontrar los actualizados.

-En el 737-800 de X-Plane seleccionamos el botón LK1 (Estatus), el primero de la izquierda, y nos mostrará el Airac cargado. En los aviones con FMC suele estar en este mismo sitio o en el menú principal.

Si todo lo explicado te resulta poco familiar y no lo tienes claro, es mejor que uses los programas para hacer la instalación automática comentados al principio, el FMS Data Manager de Navigraph o el Navdata Pro de Aerosoft dependiendo de donde tengamos la suscripción.

Notas:

-Lo comentado es a fecha actual para X-Plane11, por lo que hay que estar atentos a posibles cambios. Por otra parte el procedimiento para actualizar el Airac en X-Plane10 es el mismo solo que hay que descargar el fichero X-Plane 10 (10.30+) native\*\*. En este caso, la carpeta CIFP no existe porque X-Plane10 no permite procedimientos de salida o llegada.

-Para los aviones de Jardesign, no es necesario descargar sus respectivos ficheros, lo comentado anteriormente sirve porque son exactamente los mismos datos. Supongo que en un futuro se unificaran como lo hicieron los otros desarrolladores.

Link Navigraph:

<https://www.navigraph.com/FmsDataManualInstall.aspx>

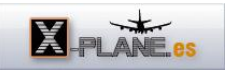

link Aerosoft: <https://www.aerosoft.com/en/xplane/xplane-11-add-ons/tools/> Link X-Plane developer: <https://developer.x-plane.com/?article=navdata-in-x-plane-11>